## **Comment accéder aux ressources Cafeyn et esidoc, de chez soi ou du lycée**

## **1-Se connecter via l'ENT**

Depuis n'importe quel ordinateur du lycée :

Cliquer sur la "fenêtre windows" / Tous les programmes / Internet / Liens web / ENT

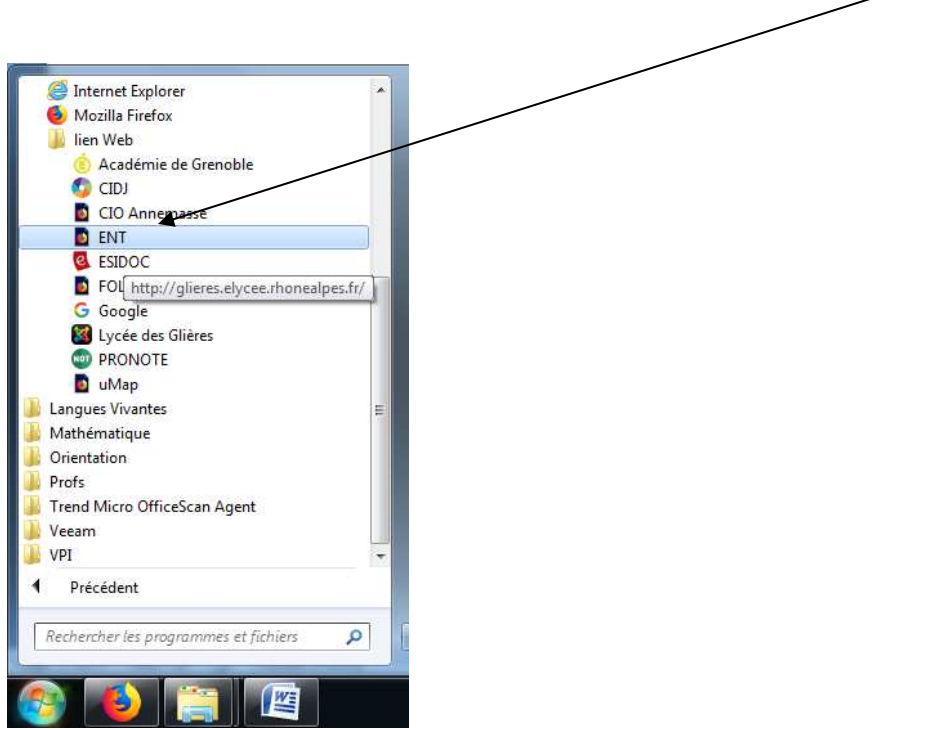

Cliquer sur se connecter (en haut à gauche)

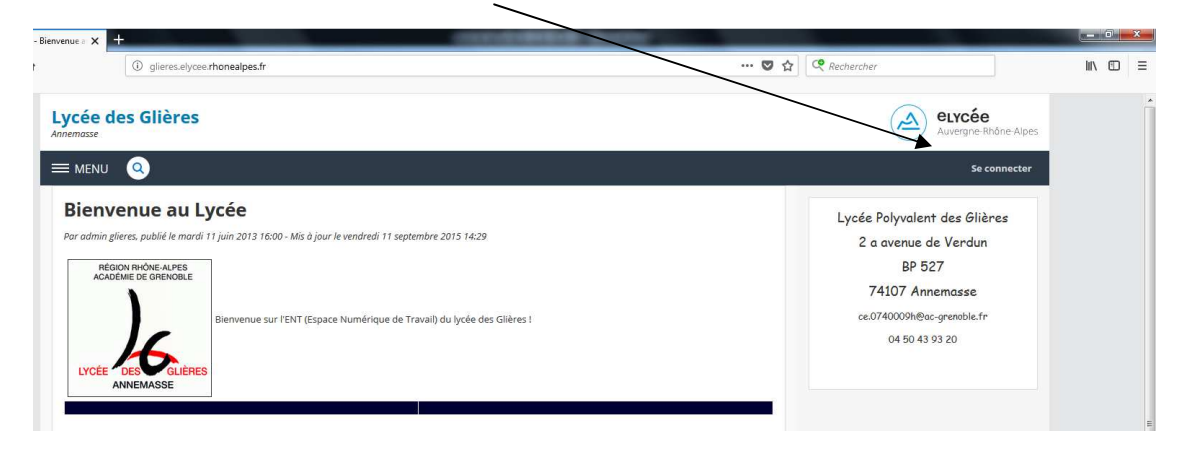

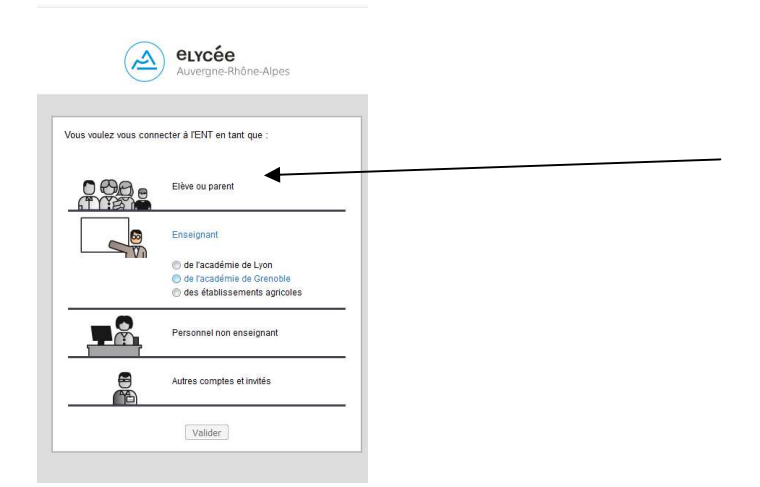

## **2-Sur l'ENT choisir : Ressources Numériques / esidoc**

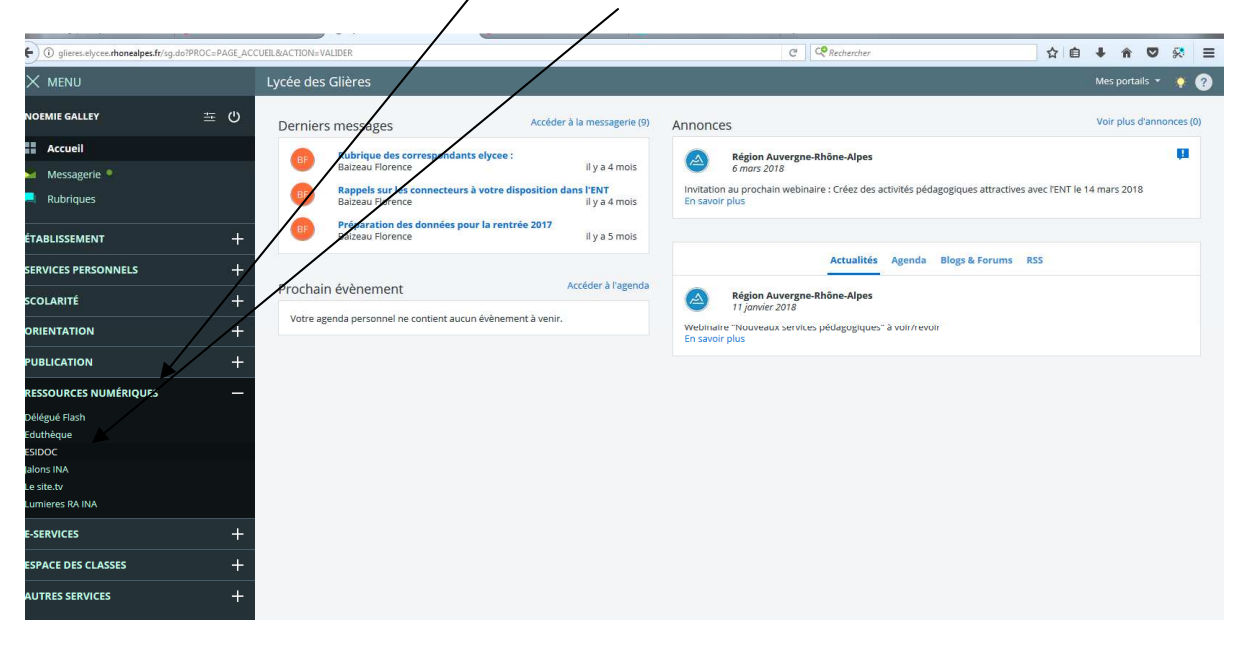

3- A partir de là, vous basculez sur le merveilleux espace documentaire ESIDOC

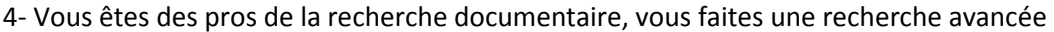

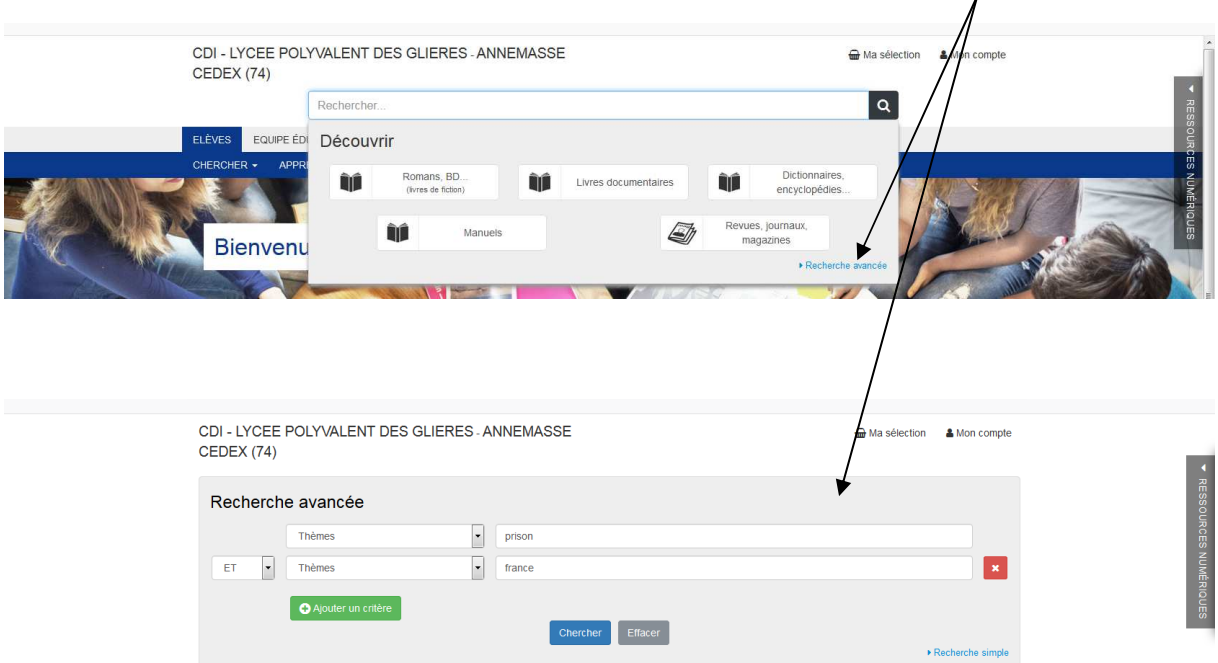

Vous pouvez affiner la recherche par type de document,

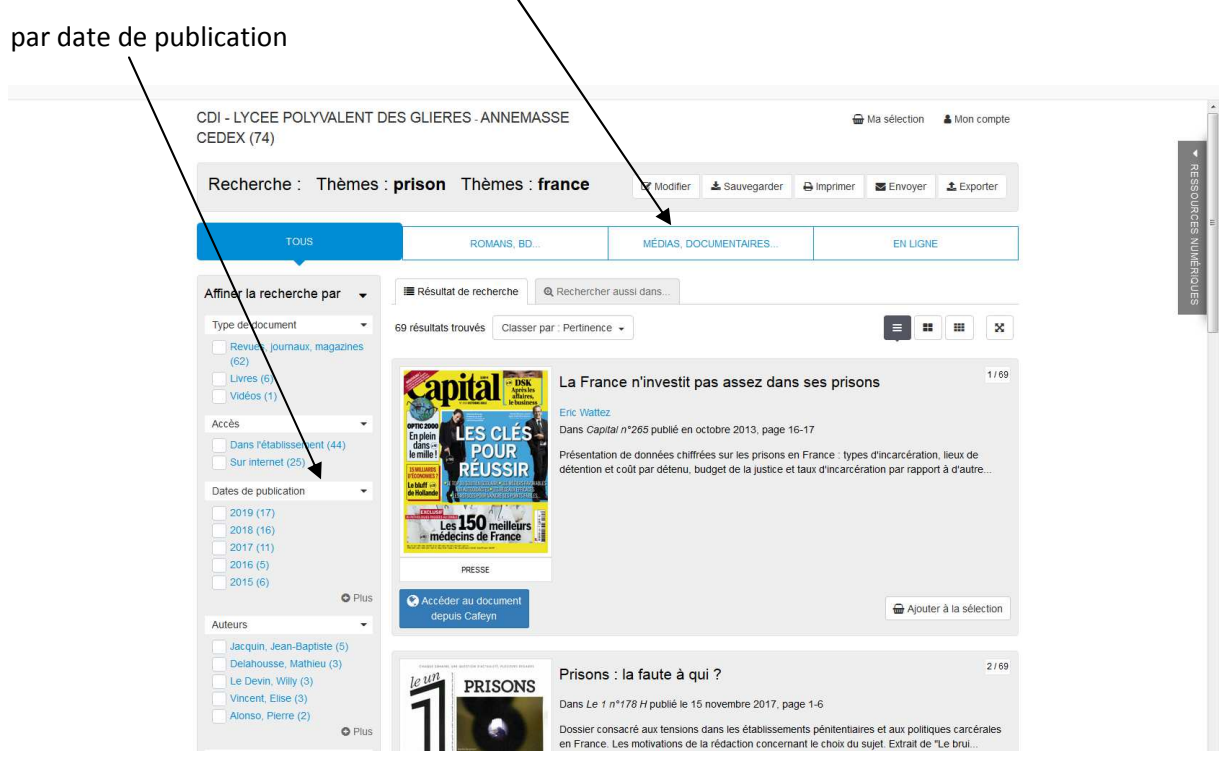

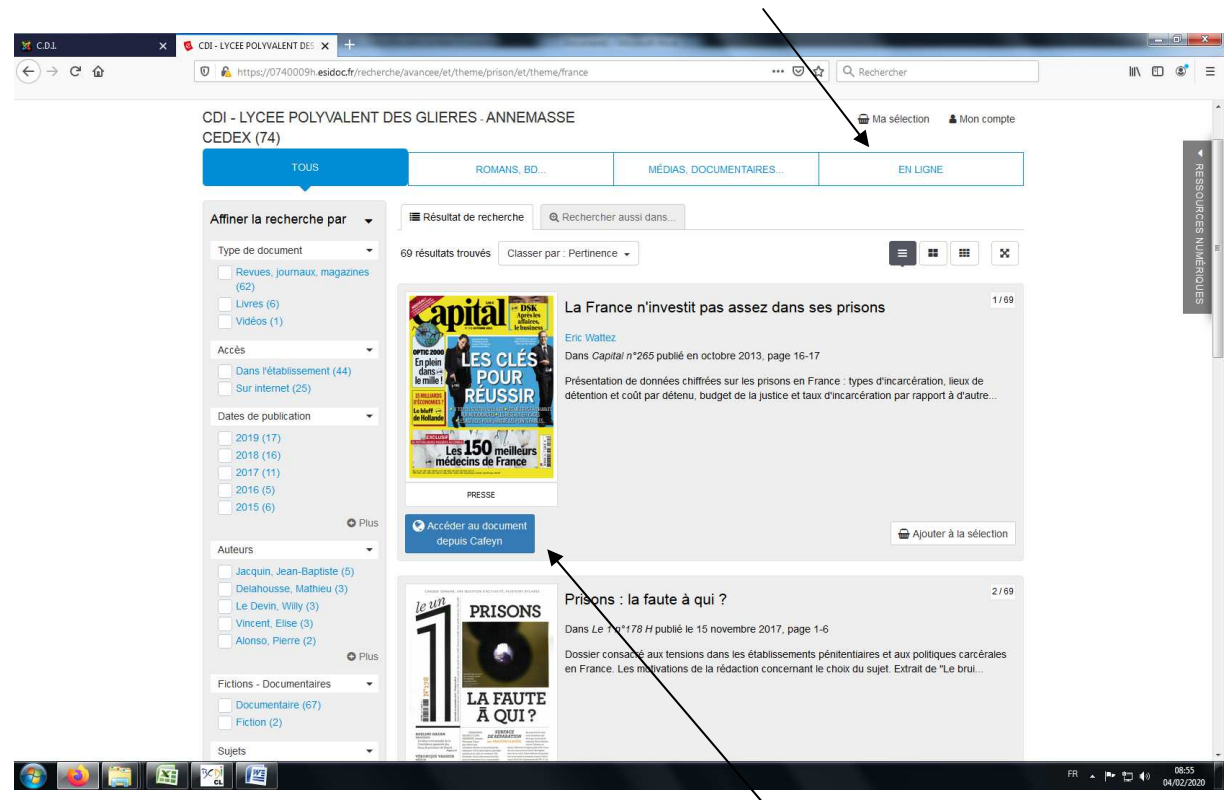

Pour n'avoir que les articles en ligne, vous affinez votre recherche ici

Pour voir votre article en ligne, vous cliquez sur "**Accéder au document depuis Cafeyn" (après avoir bien repéré la page à laquelle il se trouve)** 

## **Si l'article n'est pas en ligne, vous notez les références sur la fiche spéciale et vous le demandez à la documentaliste ou à votre professeur**